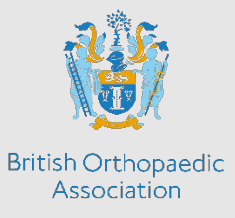

## **How to register assessors who do not have ISCP accounts**

During the ongoing COVID-19 pandemic, many of you are likely to be engaged in a wider range of roles over the coming months, often with clinical work outside your specialty, and facing challenges outside your comfort zone.

The wellbeing of you, your family, your colleagues and your patients take priority. Your training can take a back seat for the moment. However, it's worth using the unique opportunities you come across, to capture some valuable evidence if you can find the energy to do so.

If you can capture a few bullet points or some voice memos (anonymised to ensure confidentiality) which you can return to later to repackage as invaluable evidence, you can then rest assured these experiences won't be lost.

Those of you who have the opportunity to work alongside others from different specialties or professions can probably access invaluable feedback discussions. It shouldn't take long to record these in a workplace based assessment. Particularly if you capture feedback discussions as text which you can then cut and paste into a WBA form. If your assessor then registers on ISCP (it takes 5 minutes as below) they can validate your record as an accurate reflection of discussions and add anything extra they want to.

1. Go to [www.iscp.ac.uk](http://www.iscp.ac.uk/)

2. Select the grey 'register' button in the top right corner.

3. 'How will you be using the ISCP website?' Select the account type on the right: 'I will be using ISCP to rate, supervise or manage others only' (no payable fee).

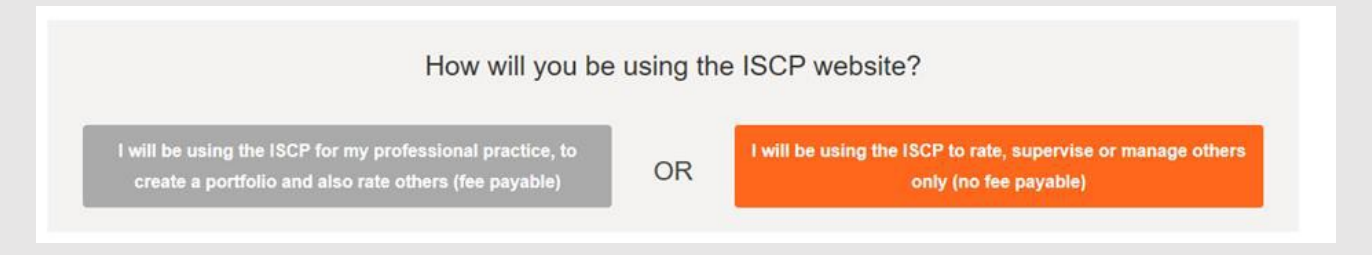

4. If you do not have a medical number where it says: 'please enter at least one number' in 'Other' section which reads 'Type' enter N/A and in 'Number' enter 0000

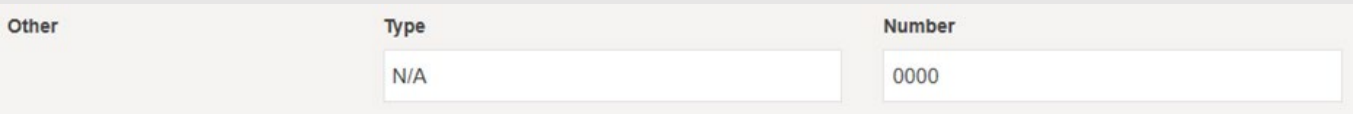

- 5. Fill in the details as required.
- 6. Select the green register button.

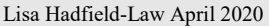